# **Язык R и анализ данных**

Елена Ставровская Анастасия Жарикова Артем Артемов

1 сентября 2017

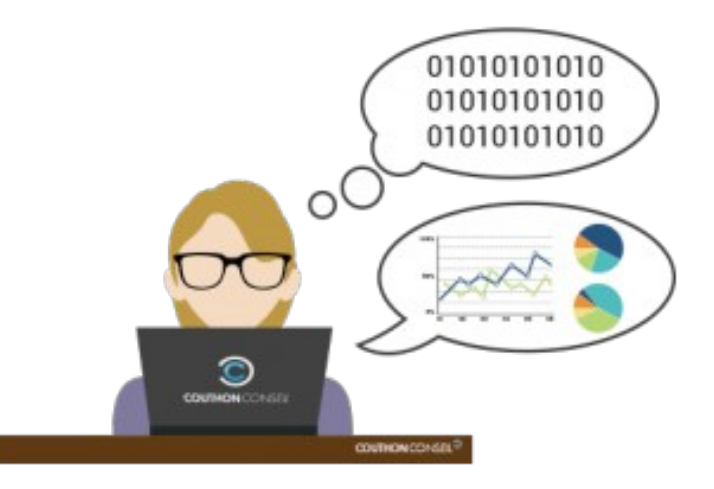

# Структура курса

- Введение. Знакомство с R-Studio. Базовый тип вектор, dataframe.
- Базовая графика. Работа с отсутствующими данными. Матрицы. Списки.
- Факторы. Файлы. Статистика.
- Тесты ассоциации. if, for, apply, merge
- Фильтрация, сортировка данных (dplyr). Оформление отчетов в R (markdown)
- Преобразование данных (reshape2). Графика (ggplot2). Чистка данных.
- Линейные модели.
- Сравнение моделей (ANOVA). Кросс-валидация. Обобщенные линейные модели.
- Множественное тестирование. Кластеризация
- Классификаторы: SVM, Random Forest.
- BioconductoR
- GO

## Система для выполнения домашних заданий https://bioinf.fbb.msu.ru/moodle/

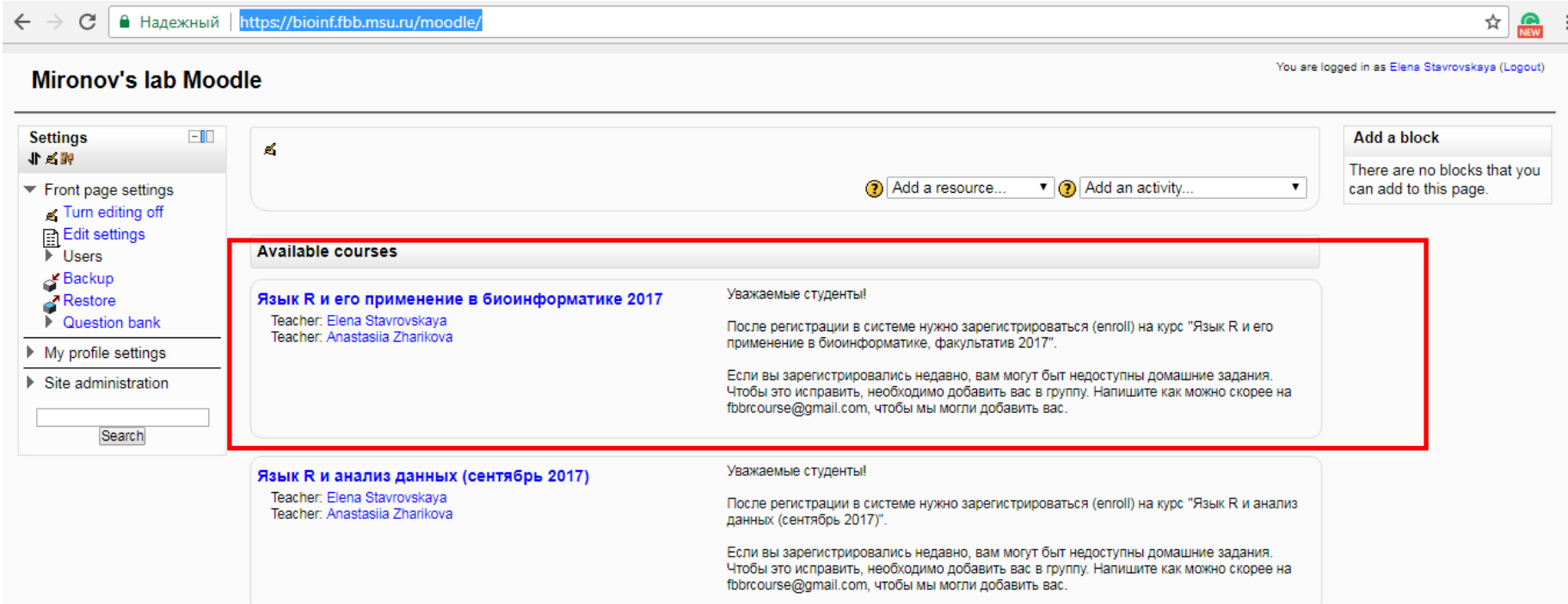

### Структура сегодняшнего занятия

- Базовый тип vector
- Базовый тип data frame
- Встроенные данные
- Самые простые графики

### Среда Rstudio http://www.r-studio.com/

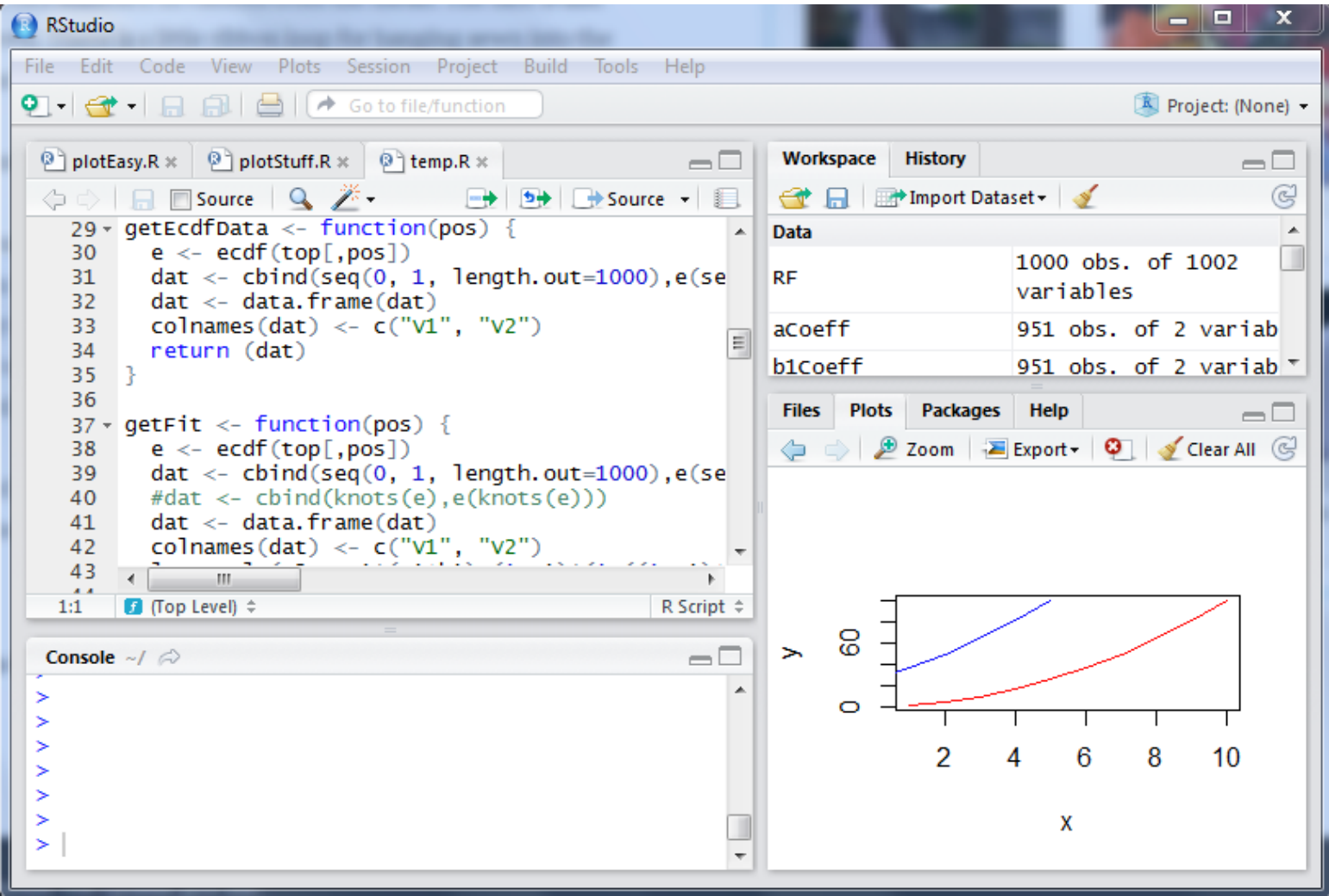

# Зачем нужен R?

- Быстрая статистическая обработка данных
- Построение красивых графиков
- Бесплатный, удобный, быстрый

для изучения язык

Множество дополнительных пакетов

## R – векторизованный язык

1.Основной тип данных – вектор (упорядоченный набор чисел) 2.Идея – работать с набором данных как с одним числом (параллельно обрабатывать все значения набора)

Это позволяет обходиться (в ряде случаев) без циклов!

### Базовый тип вектор

 $> x < -1:5$ ;  $y < -6:10$  $> x$ [1] 1 2 3 4 5  $> y$ [1] 6 7 8 9 10  $> x+y$ [1] 7 9 11 13 15

 $> x^*2$ [1] 2 4 6 8 10  $> x > 4$ [1] FALSE FALSE FALSE FALSE **TRUE**  $> y == 7$ [1] FALSE TRUE FALSE FALSE FALSE  $> x^*y$ [1] 6 14 24 36 50

## Как можно создать вектор?

Оператор c()  $> c(1, 2, 3)$ [1] 1 2 3

Последовательности  $> 1:10$ [1] 1 2 3 4 5 6 7 8 9 10  $>$  seq(from=1, to=8, by=2) [1] 1 3 5 7 > seq(1, 10, 2) [1] 1 3 5 7 9

# Как можно создать вектор?

Объединение нескольких векторов  $> x < -c(1, 2, 3)$  $> x < -c(x, 1:3); x$ [1] 1 2 3 1 2 3

Повторы  $>$  rep(0.5, 6) [1] 0.5 0.5 0.5 0.5 0.5 0.5 Для целых чисел (работает быстрее)  $>$  rep.int $(1, 5)$ [1] 1 1 1 1 1

### Как можно создать вектор?

### **Распределение**

Нормальное распределение:

- $\bullet$  dnorm(x) плотность распределения
- pnorm(q) функция распределения
- $\bullet$  qnorm(p) квантильная функция
- rnorm(n) cлучайная генерация из распределения

> set.seed(100)  $>$  rnorm(5) #точка отсчета для генератора случайных чисел

[1] 1.1568405 -0.8248219 0.1428891 -0.4784408 0.7561443

### **Равномерное**

- runif(n, min=0, max=1)
- > runif(5, 0, 1)

[1] 0.1972687 0.3090867 0.2865924 0.1409635 0.3441481

### **Биномиальное**

- rbinom(n, size, prob)
- > rbinom(10, 100, 0.5)
- [1] 54 47 55 50 47 45 52 45 58 52

### **Пуассона**

- rpois(n, lambda)
- > rpois(10, 4)
- [1] 2 3 2 4 10 3 2 3 5 6

#### Срезы (получить часть вектора)  $> x < -c(1, 5, 7, 9, 15, 3)$  $> x[1]$  $[1] 1$  $> x[2:4]$ [1] 5 7 9  $> x[c(2, 5)]$ [1] 5 15  $> x[-1]$ [1] 5 7 9 15 3  $> x[-(1:3)]$ [1] 9 15 3  $> x[x>5]$ [1] 7 9 15  $> x[x>5 \& x<10]$  $[1] 7 9$

### Задание 1

# 1. Сгенерировать выборку из чисел от 1 до 100

2. Нарисовать график y=x^2

# Что такое **data frame**

Структура данных: **таблица** из **нескольких векторов**  (по столбцам)

в разных столбцах могут быть **данные разных типов**

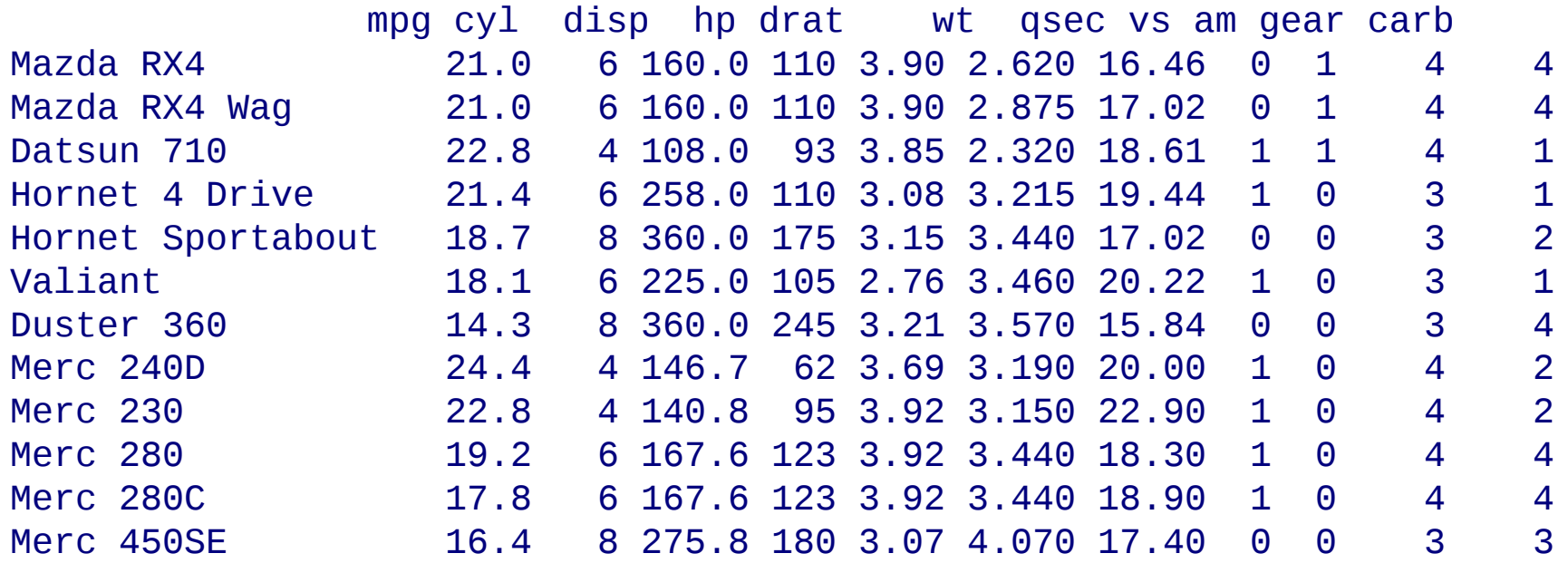

# Как создать свой data frame?

 $> n < c(2, 3, 5)$ > s <- c("aa", "bb", "cc") > b <- c(TRUE, FALSE, TRUE) > df <- data.frame(n, s, b)

```
Или короче:
> df <- data.frame(n=c(2, 3, 5), 
     s=c("aa", "bb", "cc"), 
      b= c(TRUE, FALSE, TRUE))
```
### Основные команды

> df n s b 1 2 aa TRUE 2 3 bb FALSE 3 5 cc TRUE > df\$n # Обращение к столбцу по имени, можно использовать [1] 2 3 5 > colnames(df) [1] "n" "s" "b" > rownames(df) [1] "1" "2" "3"  $>$  dim(df) [1] 3 3 # Важно, что это **имена** строк, а не **номера**! tab! > df <- data.frame(n=c(2, 3, 5), s=c("aa", "bb", "cc"), b= c(TRUE, FALSE, TRUE))

## Использование data()

#### > mtcars

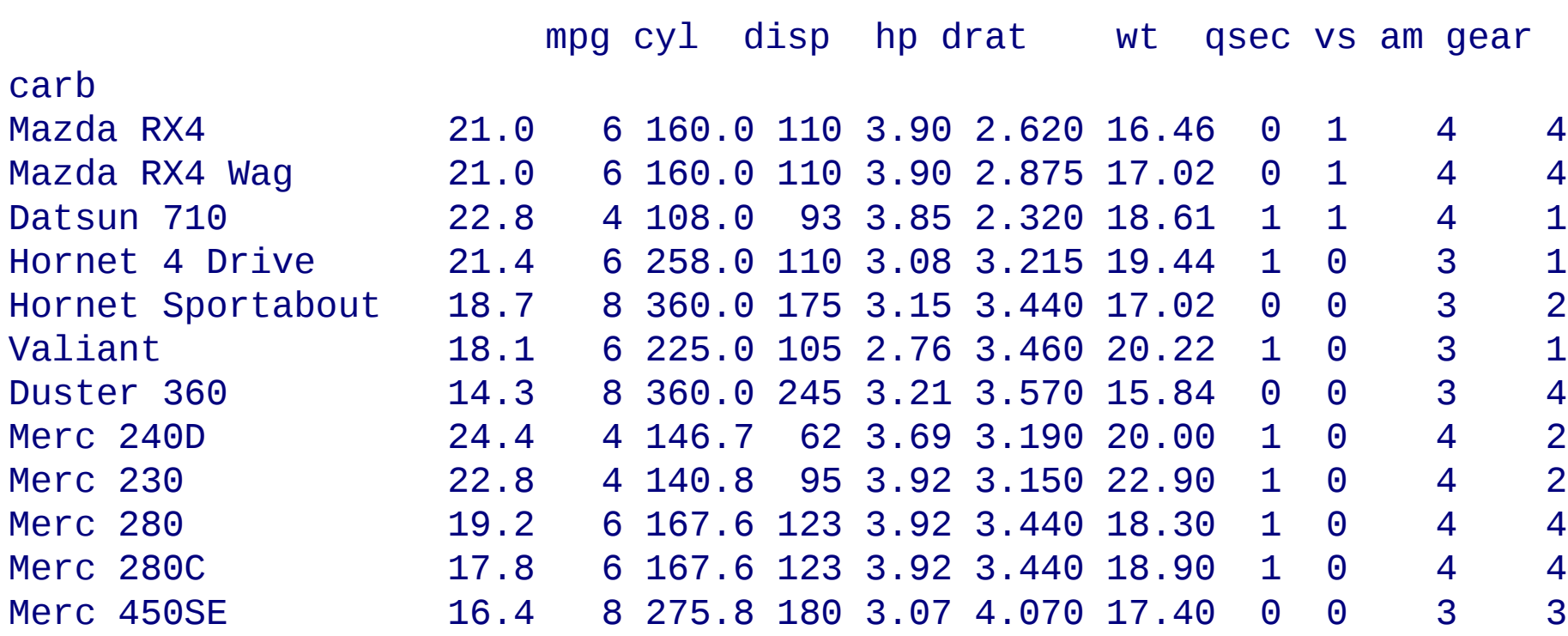

Командой data() можно посмотреть, какие выборки загружены для использования !

# Использование data()

### > data()

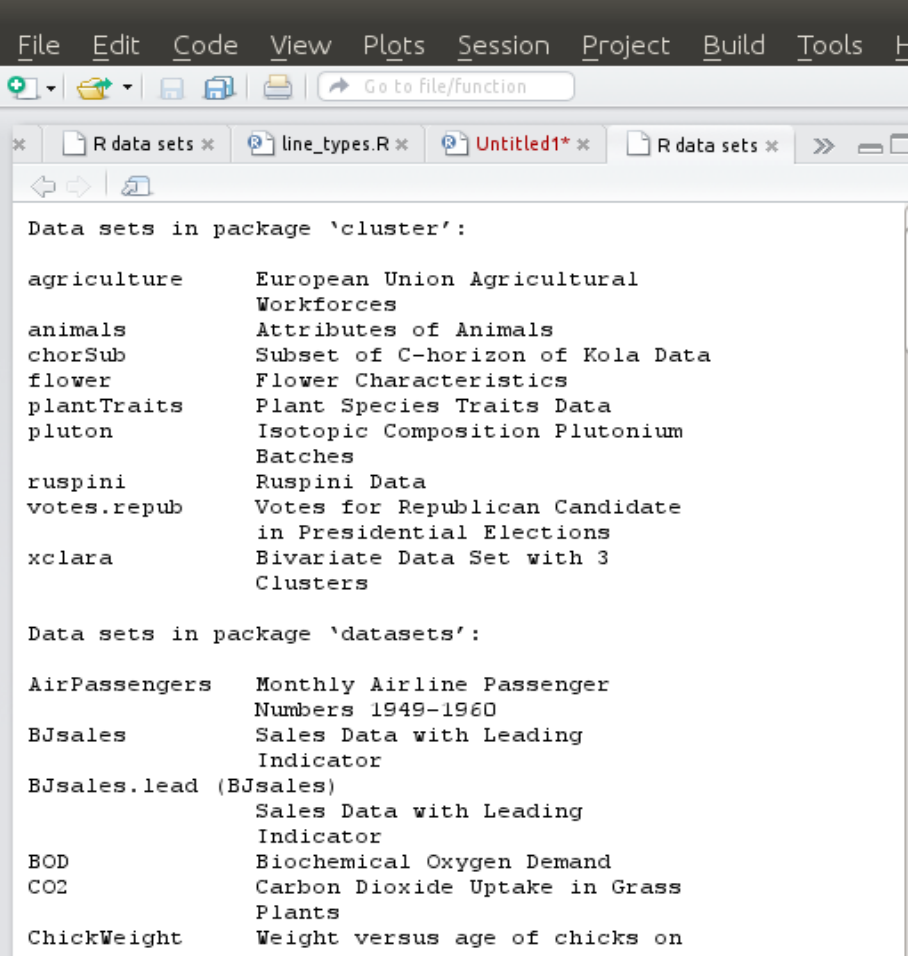

### Можно узнать о доступной выборке более подробно

#### > ?mtcars

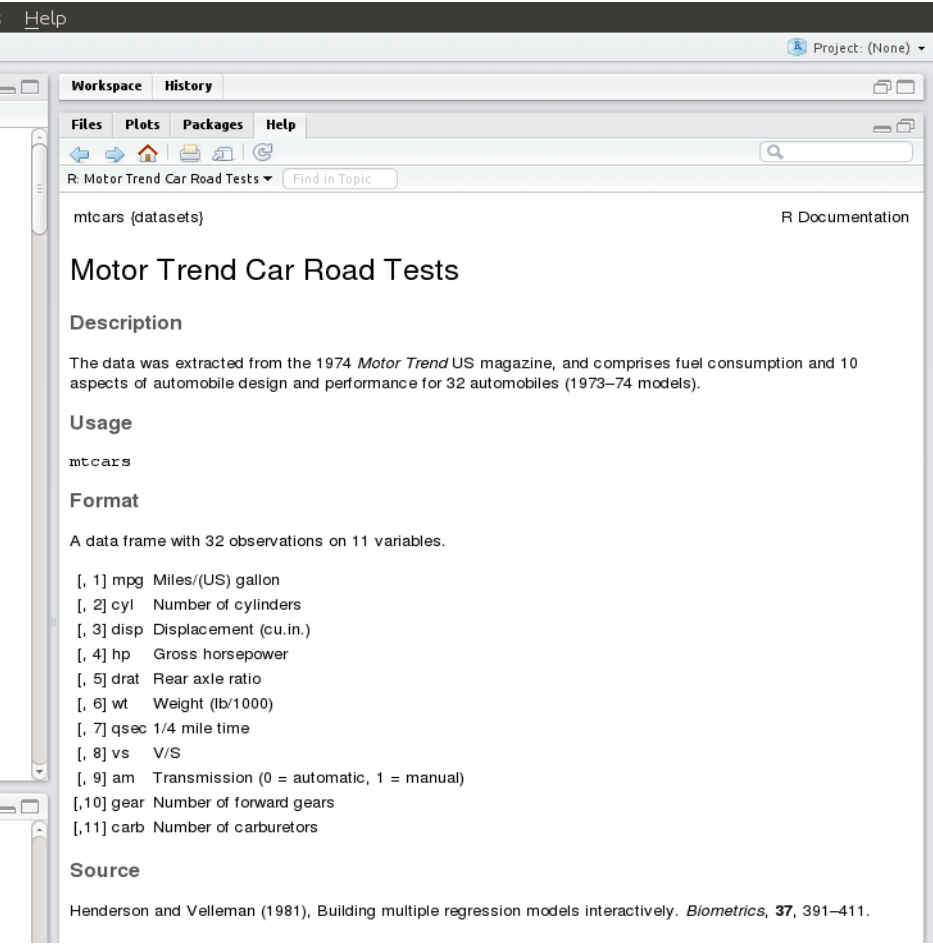

### Выбор строк, столбцов, ячеек

> mtcars [12,2]  $\#$  строка 12, столбец 2 [1] 8

> mtcars[8,] mpg cyl disp hp drat wt qsec vs am gear carb Merc 240D 24.4 4 146.7 62 3.69 3.19 20 1 0 4 2

### > mtcars $[1:3]$  # строки 1 - 3, все столбцы

mpg cyl disp hp drat wt qsec vs am gear carb Mazda RX4 21.0 6 160 110 3.90 2.620 16.46 0 1 4 4 Mazda RX4 Wag 21.0 6 160 110 3.90 2.875 17.02 0 1 4 4 Datsun 710 22.8 4 108 93 3.85 2.320 18.61 1 1 4 1

# Выбор строк, столбцов, ячеек

> mtcars $[2]$  # все строки, столбец 2

[1] 6 6 4 6 8 6 8 4 4 6 6 8 8 8 8 8 8 4 4 4 4 8 8 8 8 4 4 4 8 6 8 4

> mtcars $[c(1,13),]$  # строки 1 и 13, все столбцы

mpg cyl disp hp drat wt qsec vs am gear carb Mazda RX4 21.0 6 160.0 110 3.90 2.62 16.46 0 1 4 4 Merc 450SL 17.3 8 275.8 180 3.07 3.73 17.60 0 0 3 3

> mtcars[c(1,3,7,13),1] # строки 1, 3, 7 и 13, столбец 1

[1] 21.0 22.8 14.3 17.3

### Добавить столбец > dim(mtnew)

**[1] 33 11**

 $>$  num <  $-1:33$ 

> mtnew<-cbind(mtnew, num) #добавляем столбец

### > mtnew[30:33,]

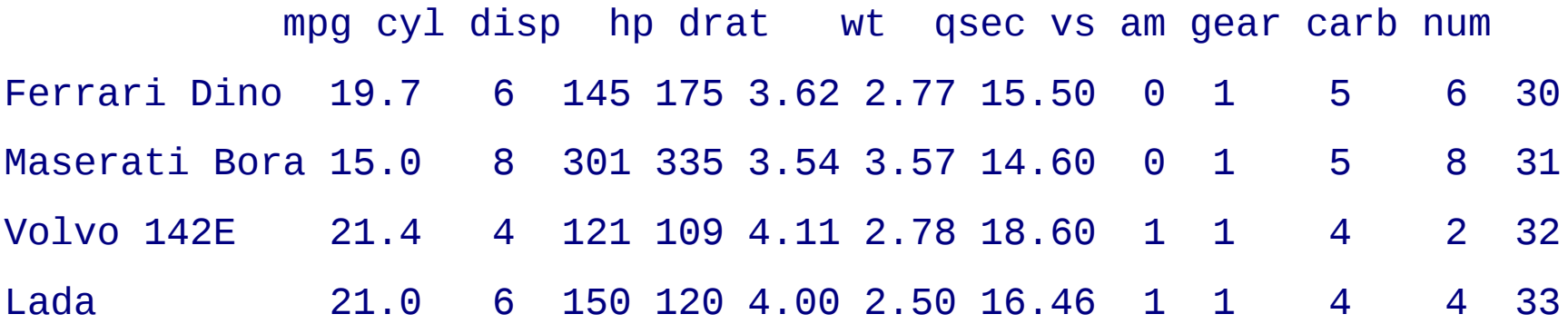

## Добавить строку

> mtnew<-mtcars

```
> dim(mtnew)
[1] 32 11
> mtnew[1,]
         mpg cyl disp hp drat wt qsec vs am gear carb
Mazda RX4 21 6 160 110 3.9 2.62 16.46 0 1 4 4
> newcar<-data.frame(mpg=21, cyl=4, disp=100, hp=80, drat=1, wt=2, 
qsec=16, vs=1,am=0, gear=4, carb=1) # data.frame из 1 строки
> mtnew<-rbind(mtnew, newcar) #добавляем строку
> rownames(mtnew)[33]<-"Lada" #присваиваем ей имя
> mtnew[30:33,]
              mpg cyl disp hp drat wt qsec vs am gear carb
Ferrari Dino 19.7 6 145 175 3.62 2.77 15.50 0 1 5 6
Maserati Bora 15.0 8 301 335 3.54 3.57 14.60 0 1 5 8
Volvo 142E 21.4 4 121 109 4.11 2.78 18.60 1 1 4 2
Lada 21.0 6 150 120 4.00 2.50 16.46 1 1 4 4
```
### Логические условия и order

> mtcars1 <- mtcars[mtcars\$cyl>4 & mtcars\$cyl<8,]

> mtcars1

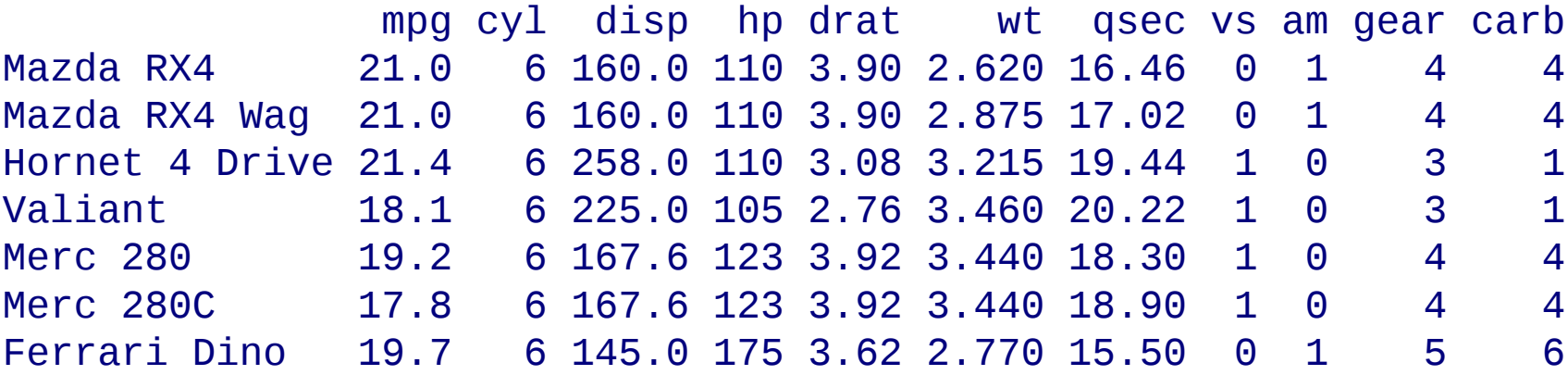

#### > mtcars1[order(mtcars1\$drat),]

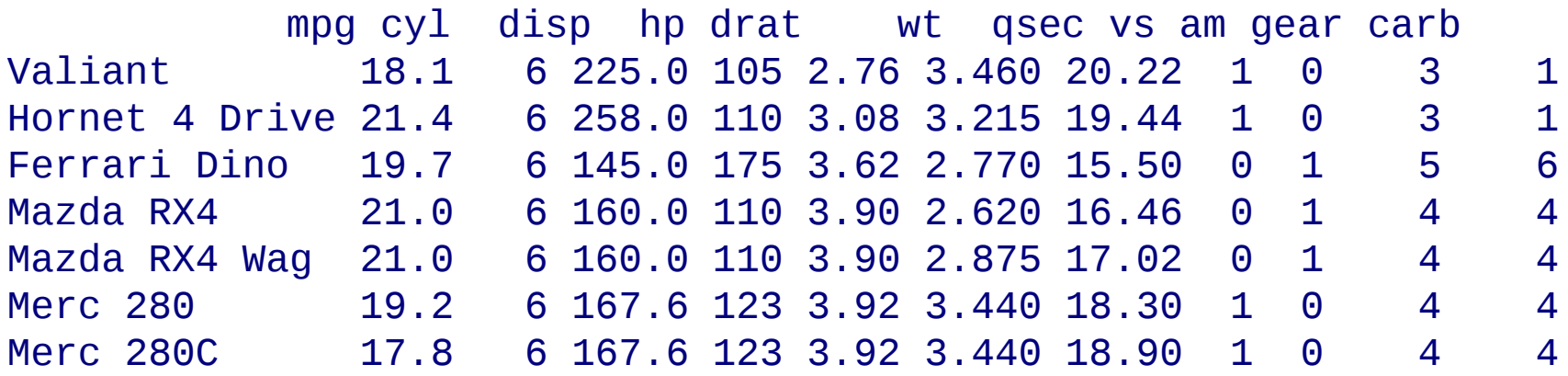

## Задание - 2

- 1.Выбрать из таблицы mtcars только те
	- машины, у которых вес больше 3 тысяч фунтов
- 2.Добавить столбец расход топлива (1/mpg)
- 3.Отсортировать таблицу по расходу
	- топлива

## Самый простой график

>x\_data <- c(0:10) >y\_data <- x\_data +5 >plot(x\_data, y\_data, main = "My Chart Title", xlab ="X", ylab = "Y", pch=16,  $col = "red")$ 

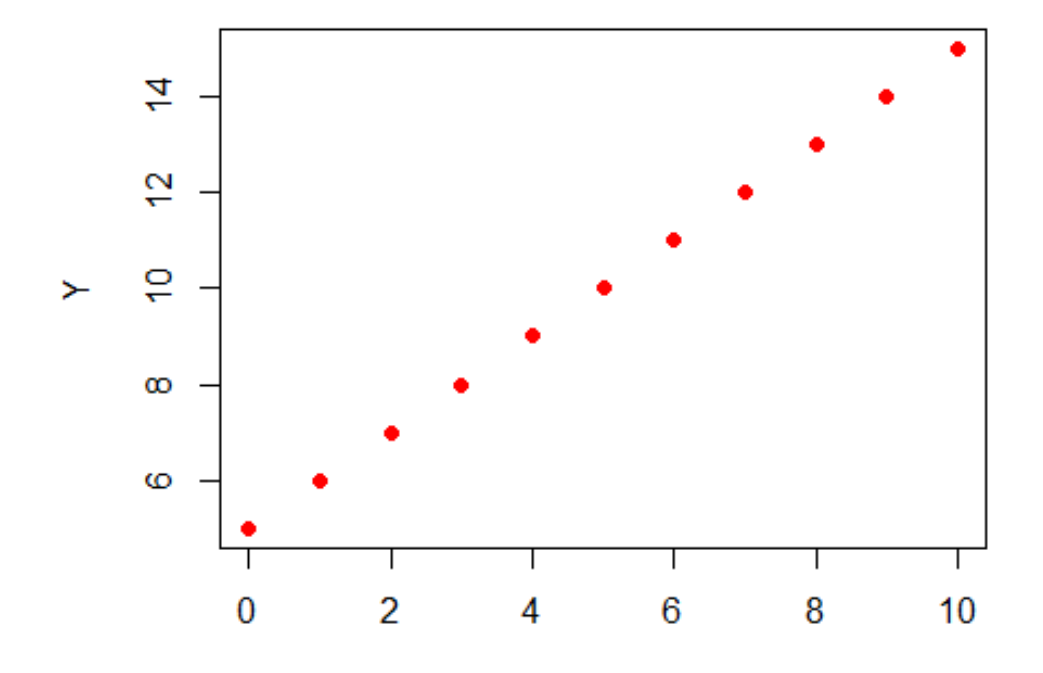

X

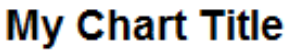

## Параметры xlim, ylim

>plot(x\_data, y\_data, main = "My Chart Title", xlab ="X", ylab = "Y", pch=16, col = "red",  $xlim=c(1,7)$ ,  $ylim=c(0, 20)$ )

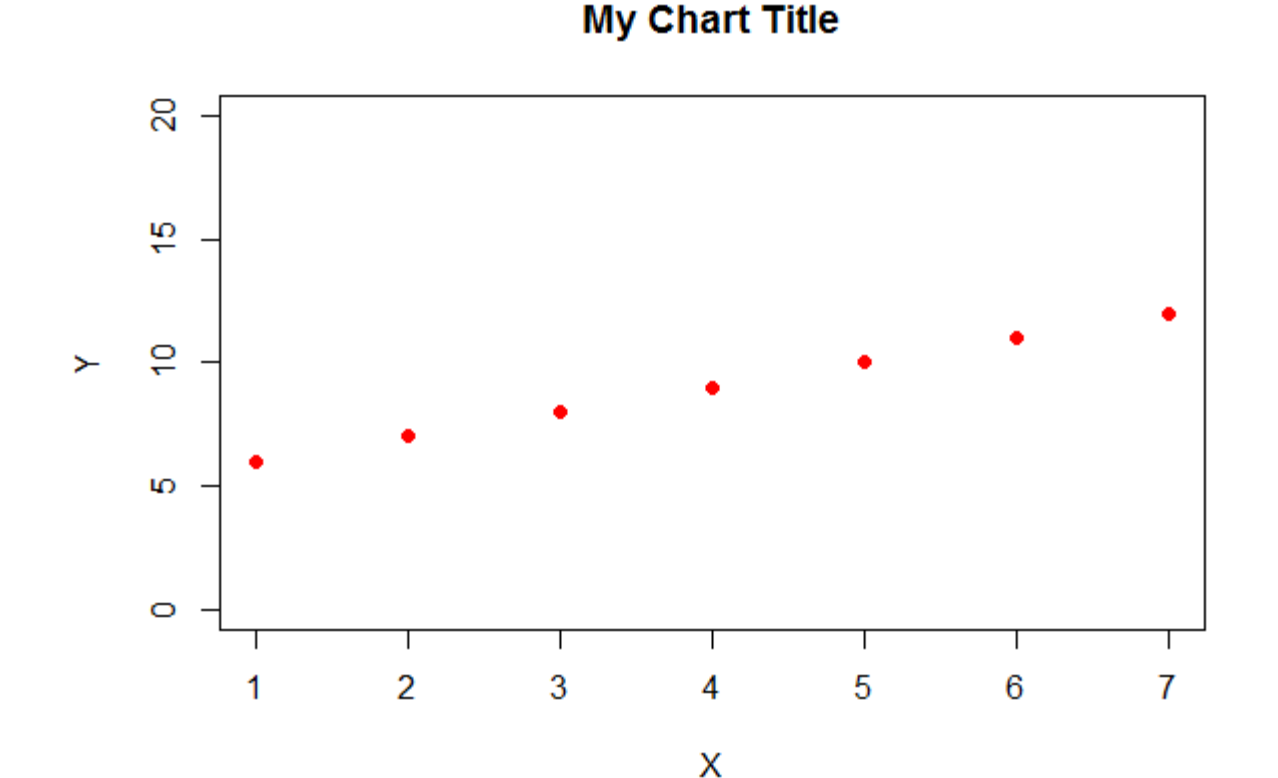

28

### Линии

 $> x < -1:10$  $> y < - x^*x$  $> z < -x-5$ 

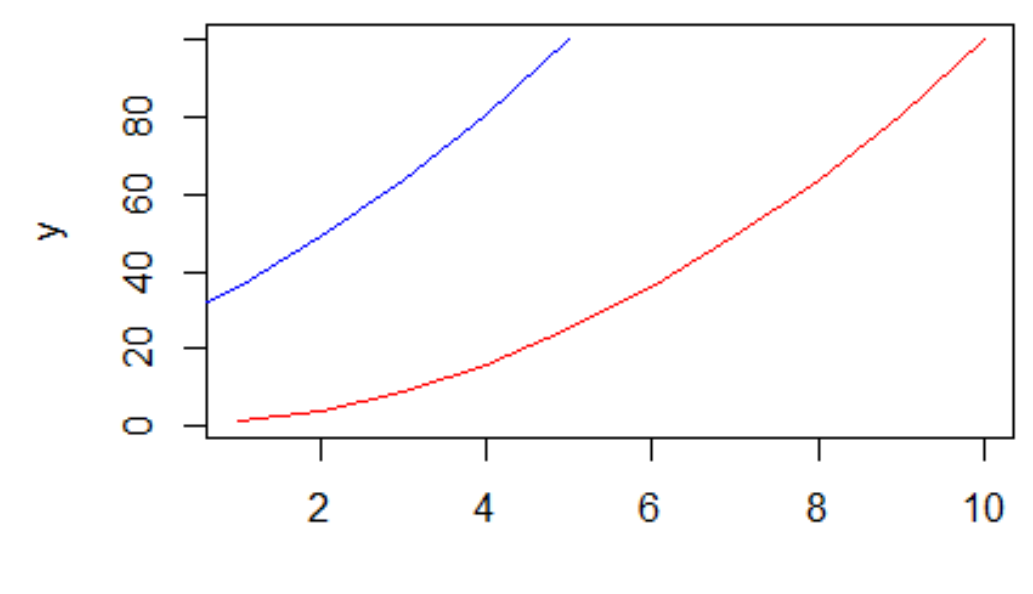

X

 $\rightarrow$  plot(y  $\sim$  x, type="l", col = 'red')  $\rightarrow$  lines(y  $\sim$  z, col = 'blue')

## **Scatterplots**

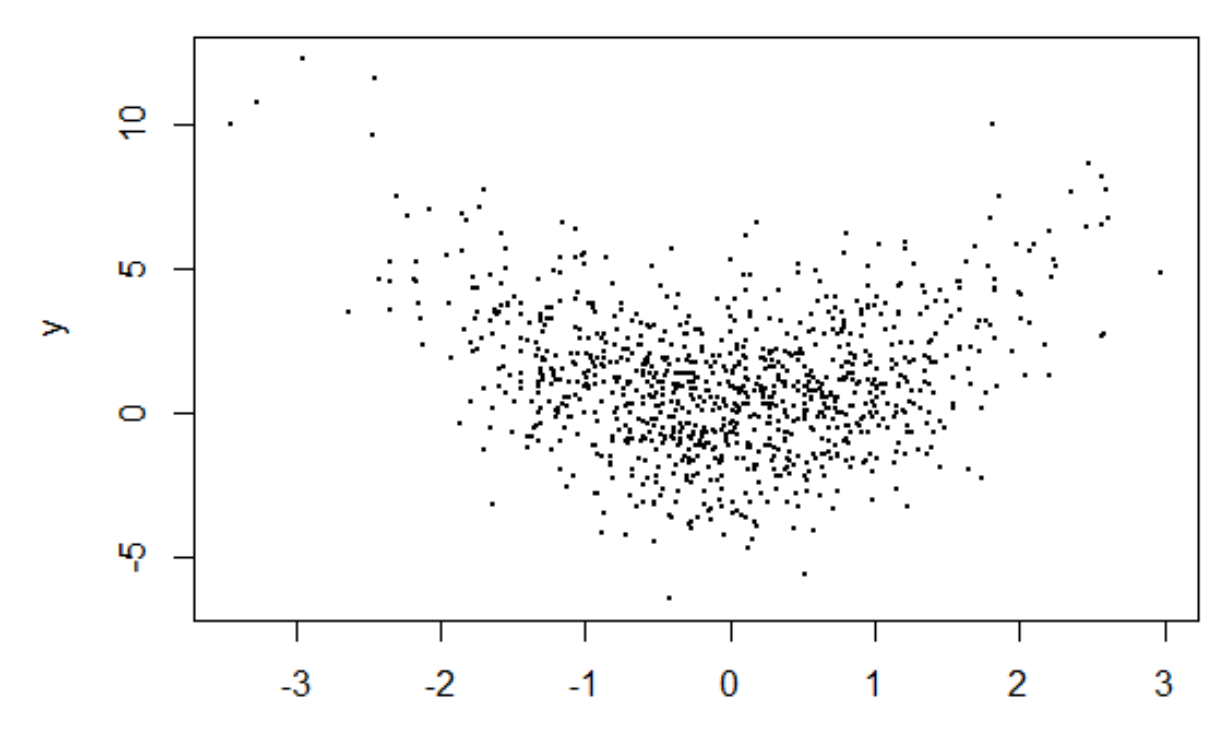

X

> x<-rnorm(1000)  $> y < -x^*x + \text{norm}(1000, \text{sd}=2)$  $\text{plot}(x, y, \text{pc}h=19, \text{cex}=0.3)$ 

### Scatterplots: добавим линии

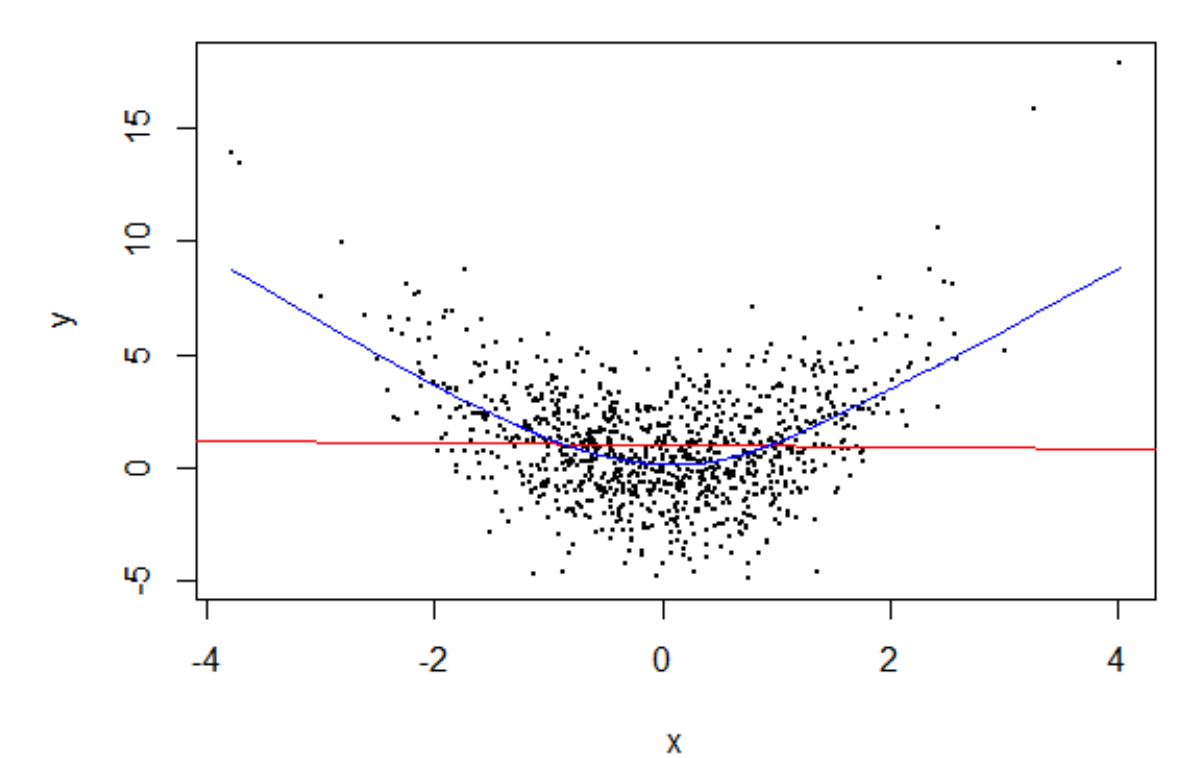

> abline(lm(y~x), col="red") > lines(lowess(y~x), col="blue")

### Гистограммы

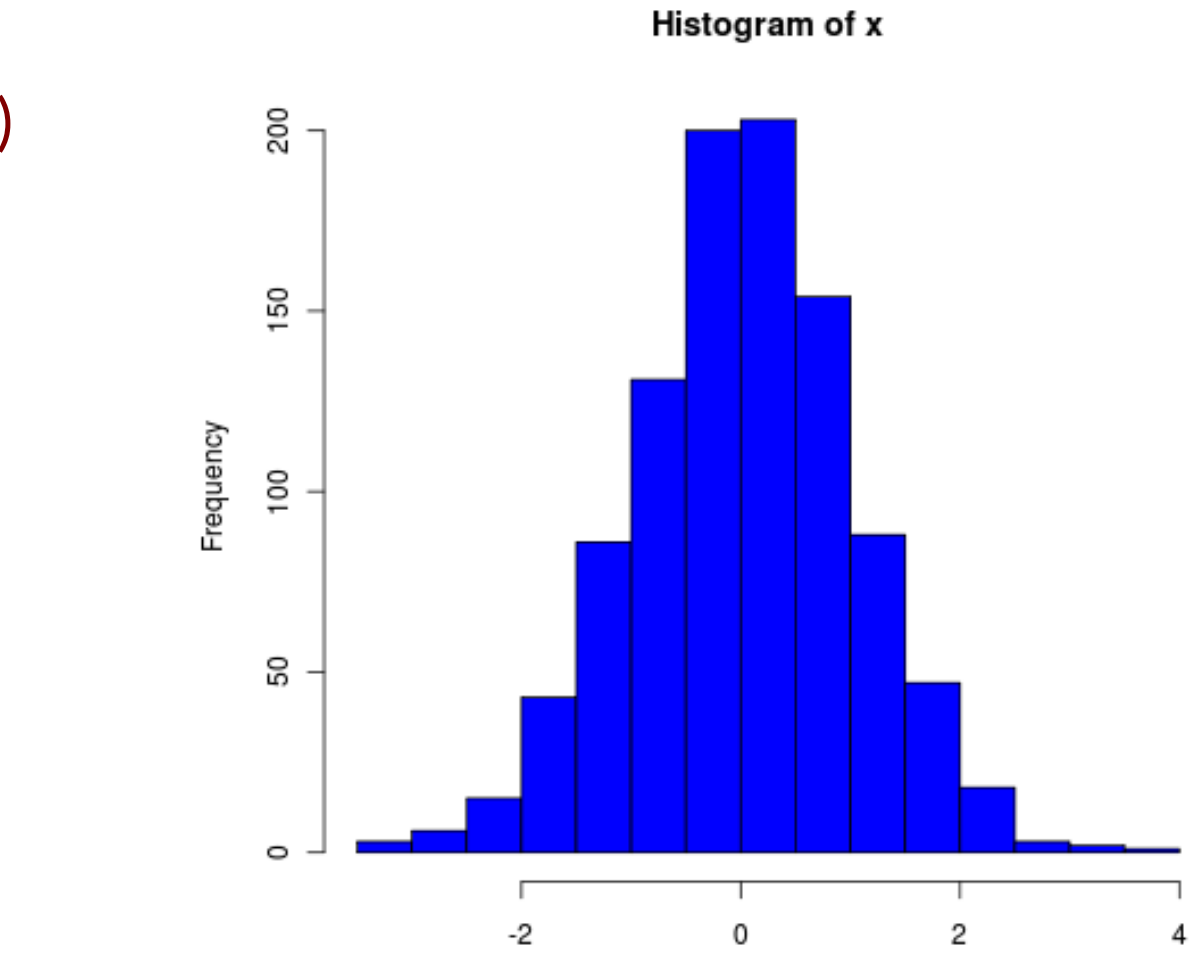

χ

> x=rnorm(1000) > hist(x, col='blue')

### Гистограммы

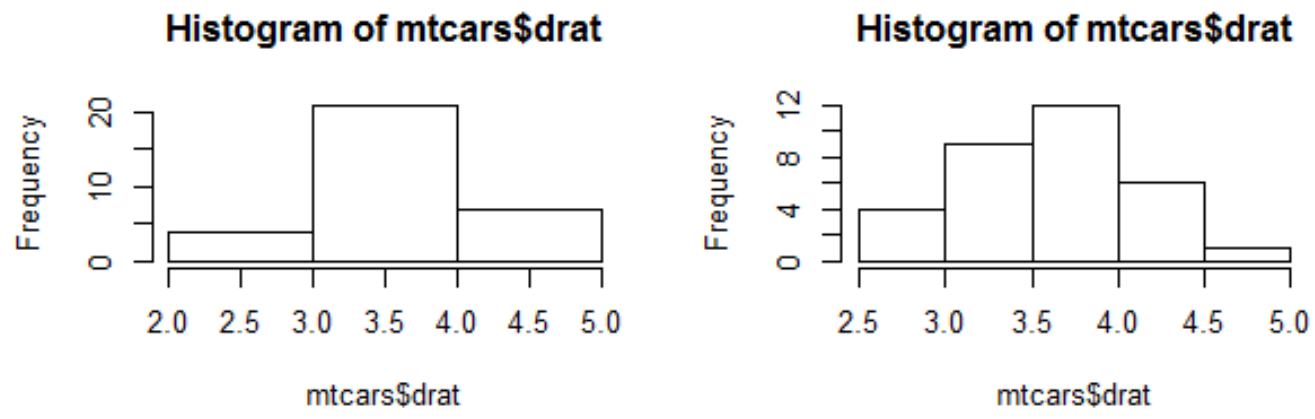

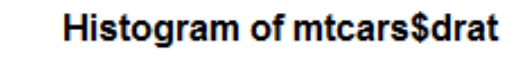

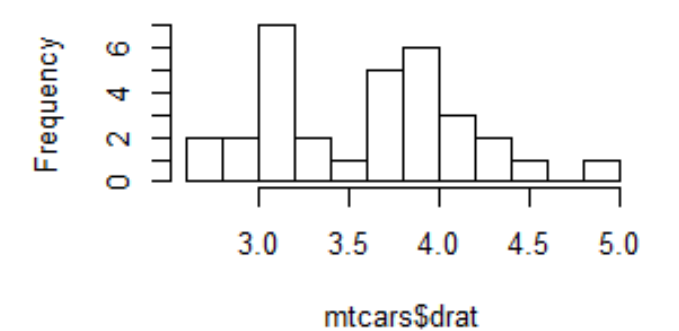

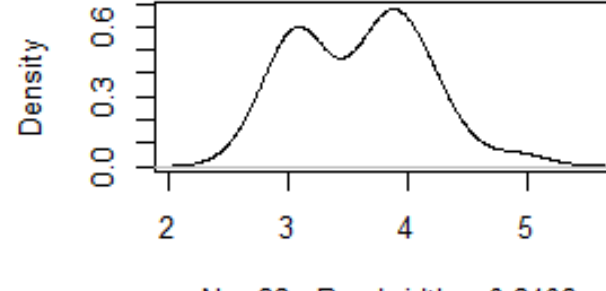

 $N = 32$  Bandwidth = 0.2406

 $density.default(x = mtcars$drat)$ 

Histogram of mtcars\$drat

### Boxplots

> boxplot(mpg~cyl,data=mtcars, main="Car Milage Data", xlab="Number of Cylinders", ylab="Miles Per Gallon")

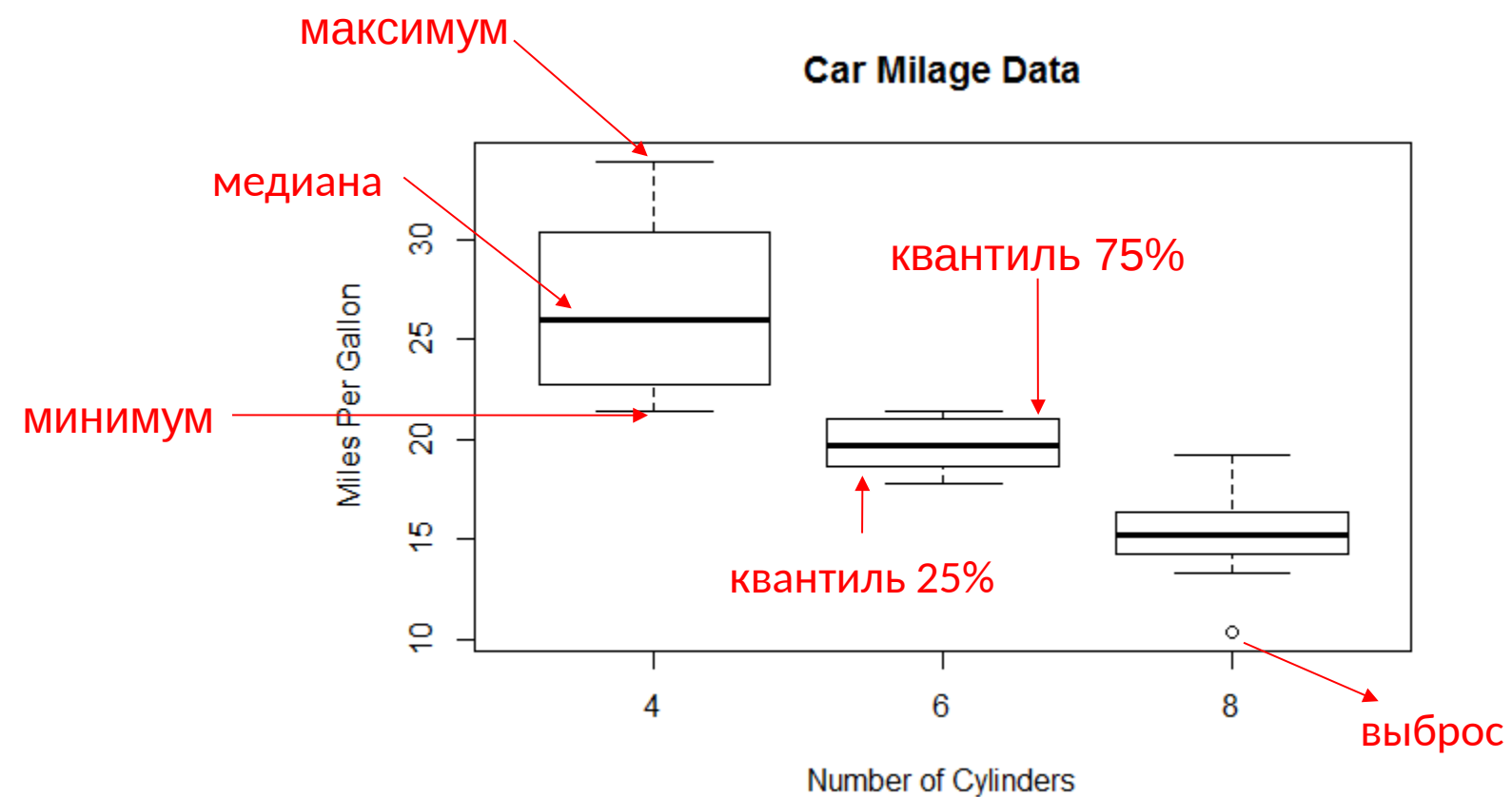

# Сохранение графика в файл

> png(file="Pictures/boxplot.png", width=400, height=350, res=72)  $>$  boxplot $(x,y)$ > dev.off()

### Другие форматы:

**pdf("mygraph.pdf")** pdf file: для печати **win.metafile("mygraph.wmf")** windows metafile

**jpeg("mygraph.jpg")** jpeg file: не

**bmp("mygraph.bmp")** bmp file **postscript("mygraph.ps")** postscript file

**png("mygraph.png")** png file: для веба рекомендуем

## Задания - 3

1.Построить scatter plot зависимости

мощности от экономичности

### автомобиля

2.Построить распределение мощностей автомобилей